## **CRM Worklog Report**

- Worklog Overview
- Add Money to Worklog Report

## Worklog Overview

We can get the worklog report in CRM here:

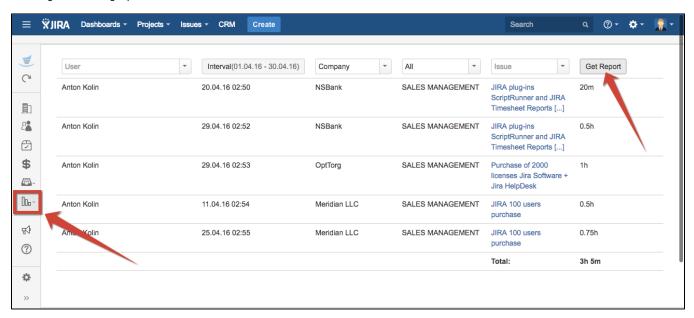

Use quick filters to filter worklogs in report:

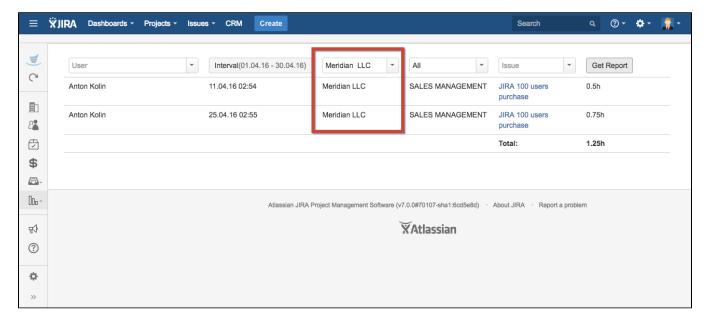

## Add Money to Worklog Report

You can add personnel's costs to Worklog report in **CRM administrator menu / Transactions**. Find there Users rate directory and select from dropdown list custom directory with users rates.

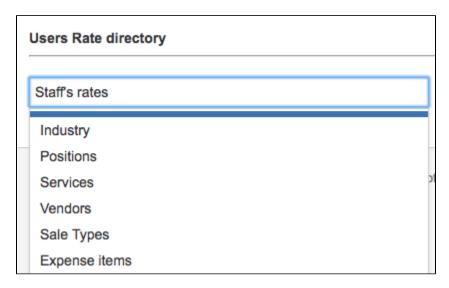

If you don't have it, you need to create this directory first. Go to CRM Administrator menu / Custom Directories and add new Custom Directory.

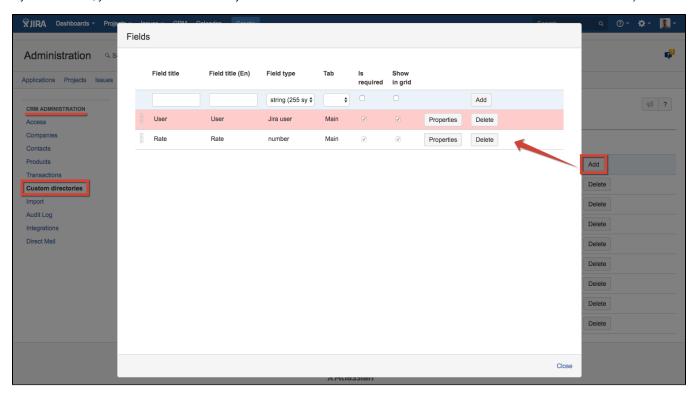

This directory requires 2 types of fields: JIRA user to store the user's name and number to store user's rate.

Add to new directory the data you need:

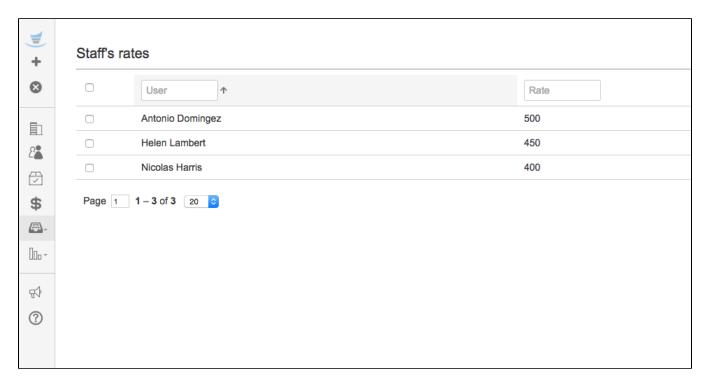

And see the cost of every work logged by the users:

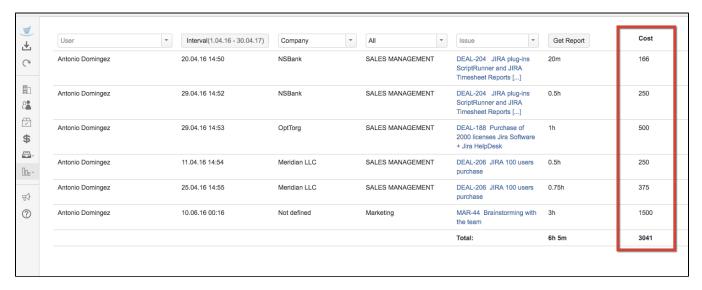